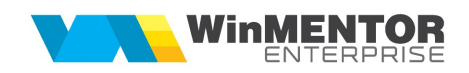

## Structură import comenzi de la client în fișier XLS

Fișierul de configurare import trebuie să se numească ImportComenziXLS.ini, să se afle în directorul de unde se lansează executabilul WinMENTOR Enterprise și să aibă structura de mai jos:

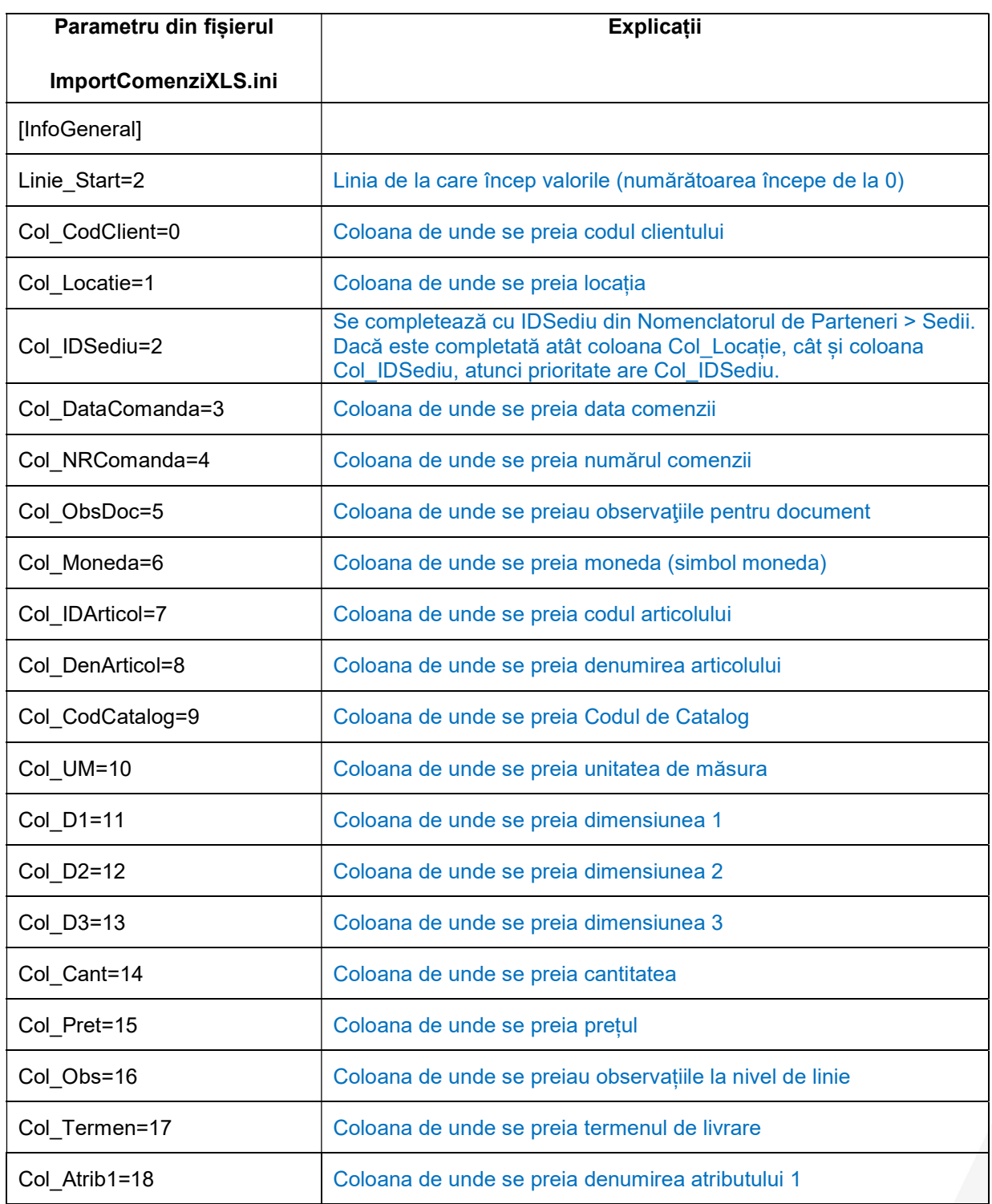

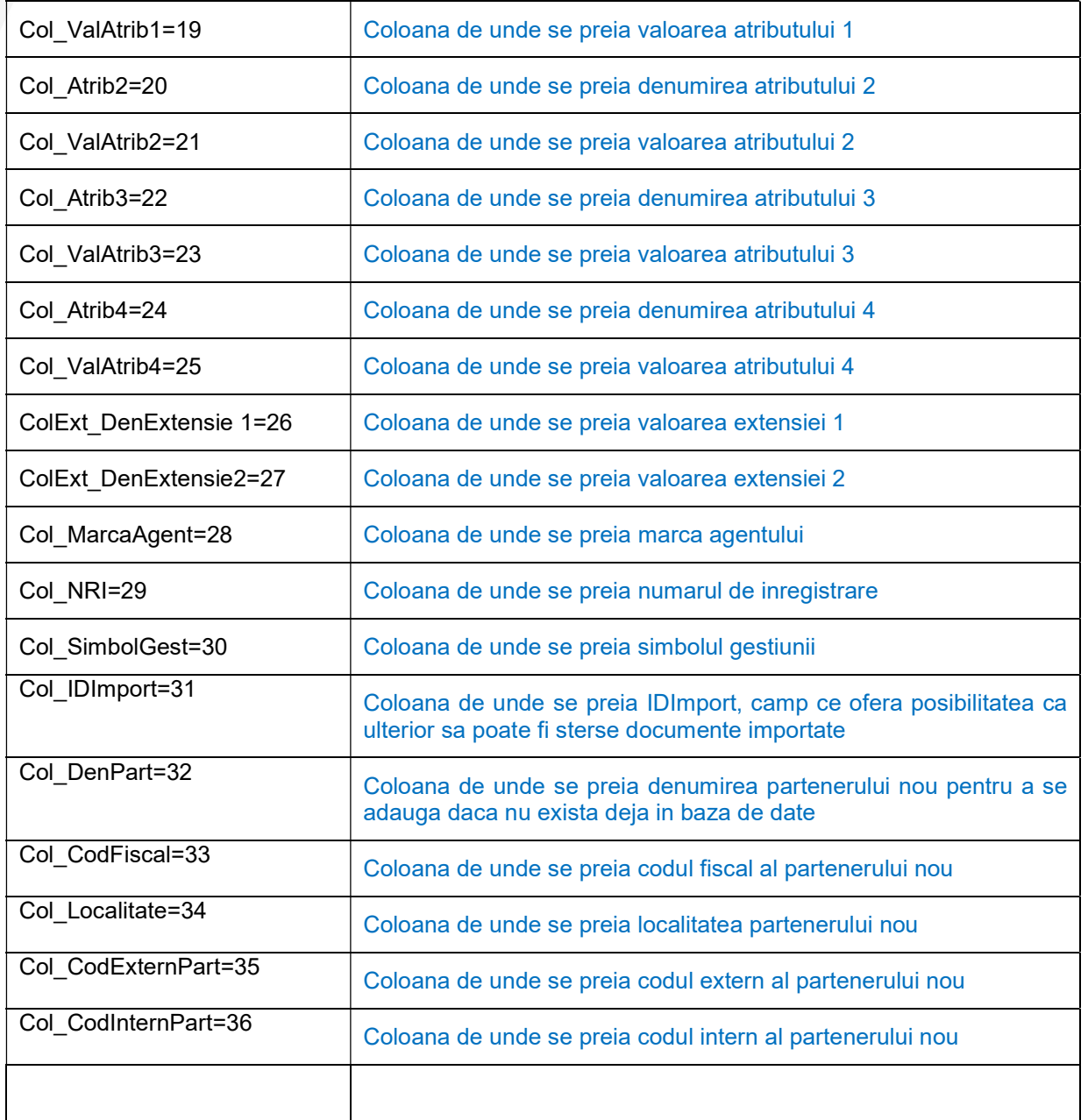

Importul comenzilor de la clienți Alte module > UnelteEDI > Import comenzi clienți în format XLS.

Identificarea articolelor și a partenerilor se face conform setărilor constantelor din secțiunea Constante utilizator > Import/export date din/către alte aplicații.

Dacă se setează constanta "Import comenzi din XLS : cantitățile sunt exprimate în unitatea de măsură preferată de client", atunci articolele vor fi importate pe document cu unitatea de măsură specificată ca UM preferată pentru partenerul curent, în tab-ul Furnizori/ clienți din fișa fiecăruia.

La Import comenzi clienți din format XLS se pot importa si obiecte noi, în cazul articolelor cu atribute, dacă pe cod catalog se completează codul articolului de bază.

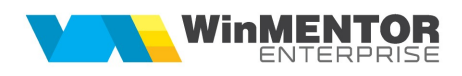

Se vor importa și valorile noi de la atribute, dacă acestea nu existau. Nu se importă atribute noi, doar valori noi la atributele existente.

Pentru articolele noi trebuie sa existe fișierul "Articole.txt".